# eldes |

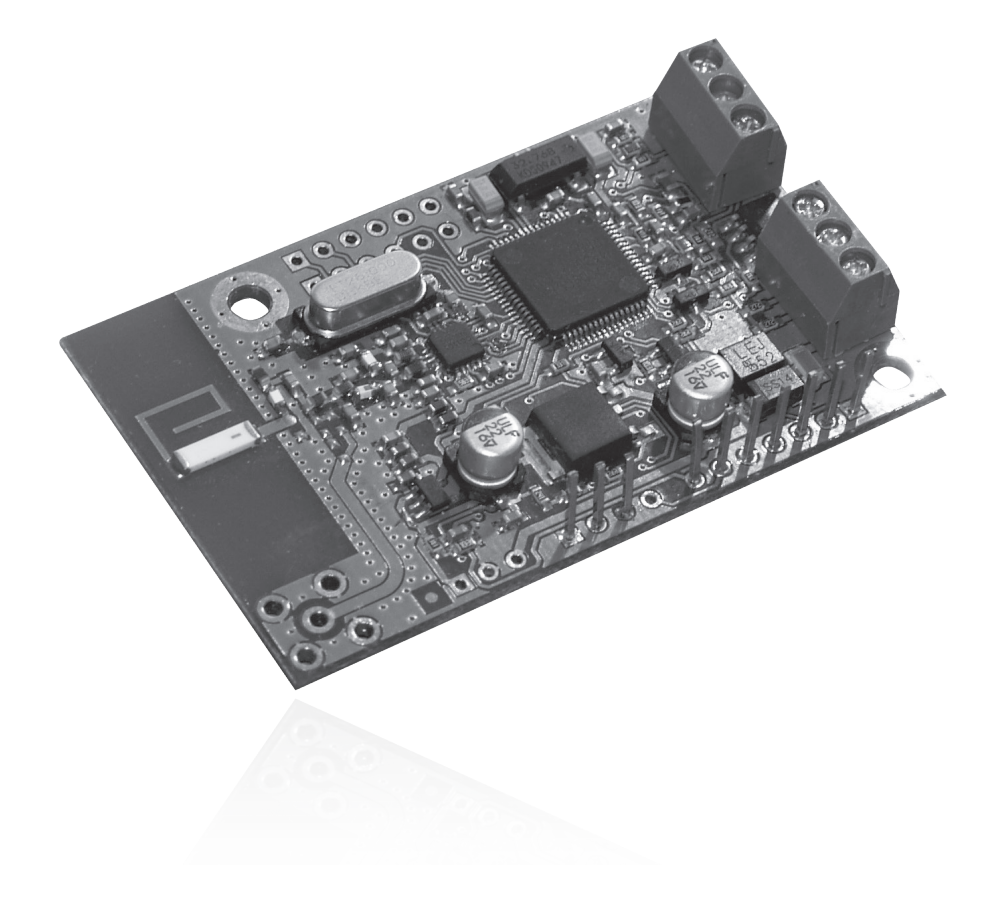

# БЕСПРОВОДНОЙ МОДУЛЬ РАСШИРЕНИЯ

EW1

Беспроводной модуль расширения EW1 - это аксессуар беспроводных охранных систем ELDES, имеющий 2 входа и 2 выхода. Он предназначен для подключения различных дополнительных устройств (датчиков движения, уличных сирен, контроллеров), которые будут управляться через центральную охранную систему. Пользователю нужно только активировать связь модуля EW1 с центральной системой (с помощью SMS сообщений, либо программного обеспечения. ELDES Configuration Tool") и подключить нужные устройства к соответствующим контактам. Одновременно к центральной охранной системе может быть подключено до 16 беспроводных устройств. Максимальное расстояние беспроводной связи - до 150м в открытых местах.

# 1. Установка устройства

- 1) Подключите схему, как это показано на Рис. Нр. 2. Кабели электропитания подключаются в последнюю очередь.
- 2) Запрограммируйте устройство в охранную систему. Используйте программное обеспечение "ELDES Configuration Tool", или отправьте соответствующее SMS- сообщение. Программное обеспечение "ELDES Configuration Tool" и инсталляционное руководство можно бесплатно скачать на страничке в Интернете www.eldes.lt. Система автоматически сообщит об успешном/неудачном программировании устройства. Если попытка неудачна, попытайтесь переместить устройство ближе к охранной системе.
- 3) Беспроводной модуль расширения EW1 готов к использованию.

## 2. Технические характеристики

#### Электротехнические характеристики

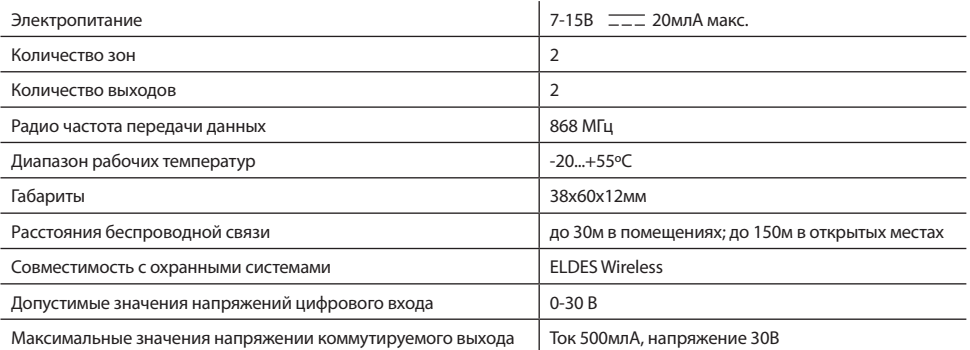

<sub>І</sub>льные значения напряжении комму

Iok 500млА, напряжение 30В

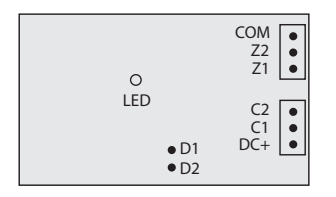

#### Содержание упаковки

1. Беспроводной модуль 2. Пользовательское

Puc.Hp.1

#### Функциональные возможности соединителя

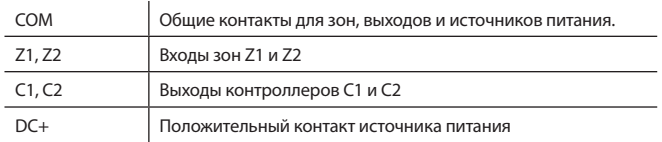

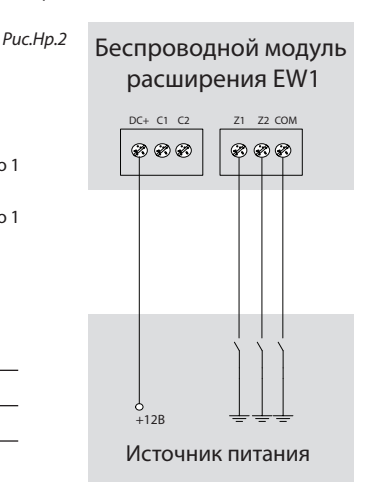

#### Восстановление заводских установок

- 1. Отсоелините источник питания.
- 2. Замкните (соедините) контакты D1 и D2.
- 3. Подлючите питание и подождите, пока LED светодиод статуса быстро моргнет несколько раз.
- 4. Отсоелините источник питания
- 5. Рассоедините контакты D1 и D2

# 3. Использование программы "ELDES Configuration Tool"

Программа "ELDES Configuration Tool" используется для работы с центральной охранной системой, которая подключается к компьютеру через порт USB. Используя это программное обеспечение, пользователь может:

- 1. Запрограммировать новый беспроводной модуль расширения EW1 в память охранной системы;
- 2. Удалить или заменить старый модуль расширения на новый
- 3. Настроить все запрограммированные в память охранной системы модули расширения;
- 4. Наблюдать за состоянием зон и контроллеров беспроводного модуля расширения EW1 в реальном времени;
- 5. Настроить любые другие параметры охранной системы.

Программу "ELDES Configuration Tool" можно бесплатно скачать на сайте www.eldes.lt.

## 4. SMS команды

ВНИМАНИЕ: SMS сообщения отправляйте на номер телефона охранной системы. Все SMS сообщения начинаются с основного 4-х значного пароля пользователя (в приведенных примерах используется обозначение , XXXX'). Символ, 'используется для обозначения пробела.

#### 4.1. Программирование модулей

ВНИМАНИЕ: Перед отправкой командного SMS сообщения, удостоверьтесь, что беспроводной модуль расширения EW1 включен. Иначе, программирование модуля в память охранной системы не удастся.

Програмиирование модуля расширения EW1 в память охранной системы с помощью SMS команд выполняется отправкой идентификационного номера модуля:

XXXX SET: ID1

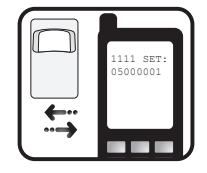

Где "iD1" - номер модуля. Система автоматически присваевает модулю 2 свободные охранные зоны и 2 выхода. Система проинформирует об успешном программировании SMS сообщением, например, "iD1:Z2:Z3:C1:C2" - где вместо "iD1" будет указан номер модуля, "Z2,Z3,C1,C2" - номер присвоенных модулю свободных зон и выходов.

Вы можете запрограммировать несколько модулей одновременно. Для этого укажите идентификационные номера через символ ";", например: " XXXX SET:iD1;iD2; ... ;iD16".

#### 4.2. Настройка активных зон и контроллеров

После активации модулей расширения EW1, каждому из них присваиваются 2 зоны и 2 номера контроллеров со стандартными заволскими настройками, т.е. текст тревоги и состояние определенных зон, а также названия и состояние контроллеров.

4

#### **4.2.1. Настройка текста тревоги**

Текст тревоги определенной зоны можно установить, отправив SMS сообщение:

XXXX\_Z2:TEXT

Где "TEXT" - необходимый текст тревоги, состоящий из 24-х символов, "Z2" - номер соответствующей зоны. Вы получите этот текст при тревоге SMS-сообщением, когда сработает соответствующая зона. Чтобы изменить текст тревоги для нескольких зон одновременно, используйте символ ";", например: "XXXX Z2:text2; Z3:text3"

#### **4.2.2. Включение/Отключение зон**

Вы можете выбрать, какие зоны, после постановки системы на охрану, будут активны (будут реагировать на движение), или будут неактивны (не будут реагировать на движение). По умолчанию, все зоны активны.

**Любая зона может быть включена SMS-сообщением в следующем формате\*:**

XXXX\_Z1:ON;Z2:ON;Z3:ON

**Любая охранная зона может быть выключена SMS-сообщением в формате\*:** 

XXXX\_Z1:OFF;Z2:OFF;Z3:OFF

\* Вы можете изменить статус нескольких зон одновременно, используя символ ";", как показано в примерах.

#### **4.2.3. Изменение наименований контроллеров**

Наименования контроллеров можно изменить SMS-сообщением в следующем формате:

XXXX\_C1:CONTROLLER1

Где "Controller1" - необходимое наименование контроллера, состоящее из 10-ти символов, "C1" номер соответствующего контроллера. Чтобы изменить наименования нескольких контроллеров одновременно, используйте символ ";", например: " XXXX C2:Controller2;C3:Controller3 ".

#### **4.2.4. Настройка контроллера. Таймер**

Беспроводной модуль расширения EW1 имеет 2 выхода с открытым коллектором при помощи которого осуществляется контроль над различными электрическими приспособлениями. При включении какого либо контроллера, соответствующий канал выхода соединяется с COM.

#### **Включение выхода осуществляется SMS-сообщением в следующем формате:**

í XXXX\_C1:ON; C2:ON

**Выключение выхода осуществляется SMS-сообщением в следующем формате:**

XXXX\_C1:OFF;C2:OFF

#### **Таймер**

Эта функция позволяет включить или выключить определенный канал выхода на указанный период времени. Это осуществляется SMS-сообщением в следующем формате:

XXXX\_C1:ON/OFF:VV.MM.SS

ON - выход включен; OFF - выход выключен; VV - часы, возможные значения [00-24]; mm - минуты, возможные значения [00-60]; SS - секунды, возможные значения [00-60]. Все значения не могут равняться нулям.

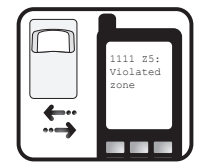

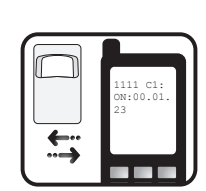

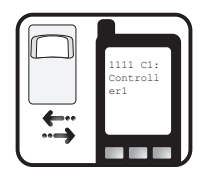

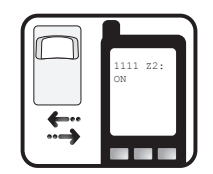

#### 4.3.Запрос статуса зон

Чтобы узнать тексты тревог и статусы активированных зон, а также наименование контроллера, отправьте следующее SMS-сообщение:

XXXX STATUS

Вы получите ответ системы в виде SMS- сообщения, например: "Z1:ON/OFF:Zone1; Z2:ON/ OFF:Zone2: C1:ON/ OFF:Controller1: C2:ON/ OFF:Controller2"

Данное информационное SMS-сообщение указывает параметры всех беспроводных устройств ELDES, запрограммированных в охранную систему.

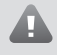

ВНИМАНИЕ: Система сообщает обо всех активных зонах. Если есть много активных зон, система сообщает обо всех зонах несколькими SMS-сообщениями.

#### 4.4. Запрос свободных беспроводных зон

Чтобы узнать количество доступных зон для программирования беспроводных устройств в память охранной системы, отправьте следующее SMS- сообщение:

XXXX STATUS FREE

ВАЖНО: максимальное количество беспроводных устройств, которые возможно запрограммировать в память охранной системы - 16.

#### 4.5. Замена беспроводного модуля расширения EW1

Для замены старого модуля расширения EW1 на новый, отправьте SMS сообщение с текстом:

XXXX REP: ID<ID5

Где "ID" - идентификационный номер (ID) старого беспроводного модуля EW1. Идентификационный номер нового беспроводного модуля обозначен в примере как "ID5". Новому молулю прелоставляется тот же самый номер зоны со всеми прелылушими параметрами. действительными для старого модуля.

#### 4.6. Удаление беспроводного модуля расширения EW1

Для удаления беспроводного модуля расширения EW1 из памяти охранной системы отправьте SMS сообщение:

XXXX DEL:ID

РУКОВОЛСТВО ПОЛЬЗОВАТЕЛЯ EW1 V1.0

Где "ID" - идентификационный номер (ID) старого модуля EW1. Параметры зоны после удаления модуля сбрасываются до заводских установок.

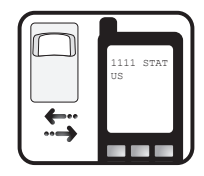

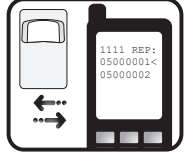

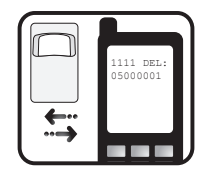

# **5. Дополнительная информация**

### **Ограничение ответственности**

Покупатель должен согласиться, что система уменьшает риск возникновения пожара, воровства, кражи и других опасностей, но не гарантирует невозникновение таких событий. "ELDES UAB" не берёт на себя ответственность за прямой или косвенный вред или ущерб, а также за упущенную выгоду из-за использования системы. "ELDES UAB" несет ответственность согласно местным законам в пределах стоимости системы. "ELDES UAB" не связан ни с одним из поставщиков услуг сотовой связи, поэтому не несет ответственность за качество услуг сотовой связи.

# **Гарантия производителя**

"ELDES UAB" даёт гарантию 24 месяца на приобретенный продукт. Гарантийный срок начинается со дня покупки продукта. Гарантия действует в том случае, если система использовалась по назначению (соблюдались все указа- ния, описанные в руководстве по эксплуатации и в технической документации продукта). Датой продажи считается дата на чеке или другом документе, подтверж- дающем факт продажи товара. Гарантия недействительна, если система была повреждена механически, химически, от влаги, корозии, от экстремальной окружающей среды или в случае форс-мажорных обстоятельств.

# **Инструкция по технике безопасности**

**Пожалуйста, соблюдайте эти инструкции по технике безопасности, чтобы обеспечить безопасность людей:** 

- Не используйте систему, если это может нарушить работу других устройств.
- Не используйте систему рядом с медицинскими устройствами.
- Не используйте систему в опасных условиях.
- Система не защищена от влаги, химических и механических воздействий.
- Не пытайтесь самостоятельно отремонтировать систему. Любой ремонт должен выполняться только квалифицированным персоналом

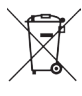

По директивам WEEE перечёркнутый мусорный ящик с колёсами обозначает, что изделие, неподходящее для употребления, надо сда- вать на переработку отдельно от остального мусора.

Copyright "ELDES UAB", 2010. Все права защищены. Запрещается копировать или распостронять информацию, находящуюся в этом документе, третьим лицам без согласованного письменного разрешения "ELDES UAB". "ELDES UAB" оставляет за собой право усовершенствовать или менять любые описанные в документе изделия, а также и сам документ без предупрждения. "ELDES UAB" декларирует, что данное изделие соответствует основным требованиям директивы 1999/5/EC. Декларацию соответствия можно найти на страничке в Интернете www.eldes.lt

# $C<sub>f</sub>$